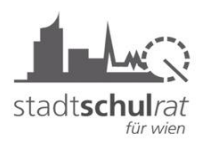

Pädagogischer Beirat für IKT-Angelegenheiten des SSR f. Wien / Abt. APS

## **Passwort vergessen – Passwort abgelaufen (nach 3 Monaten!)**

### **Möglichkeit 1 – innerhalb des Verwaltungsnetzes:**

Falls man sein persönliches Passwort zum Einstieg in den eigenen virtuellen Arbeitsplatz vergessen hat, bzw. dieses Passwort nach 3 Monaten abgelaufen ist, kann man einen Kollegen/eine Kollegin bitten, sich in seinen/ihren eigenen virtuellen Arbeitsplatz einzuloggen. Dann hat man die Möglichkeit, über die Startseite des Browsers (Firefox) an ein Formular zum Zurücksetzen des Passwortes zu gelangen. Dazu klickt man auf "Technische Hilfe":

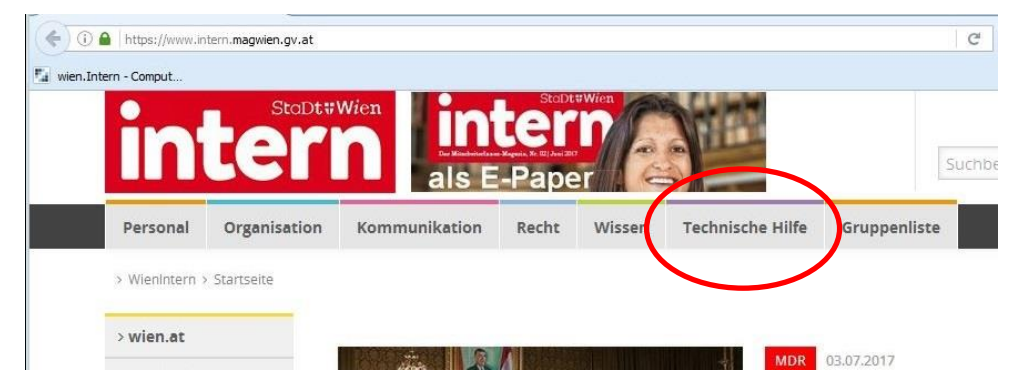

Dann auf "Computer" klicken.

Auf dieser Seite klickt man auf "Kennwort-Rücksetzung per Formular (MA 14)":

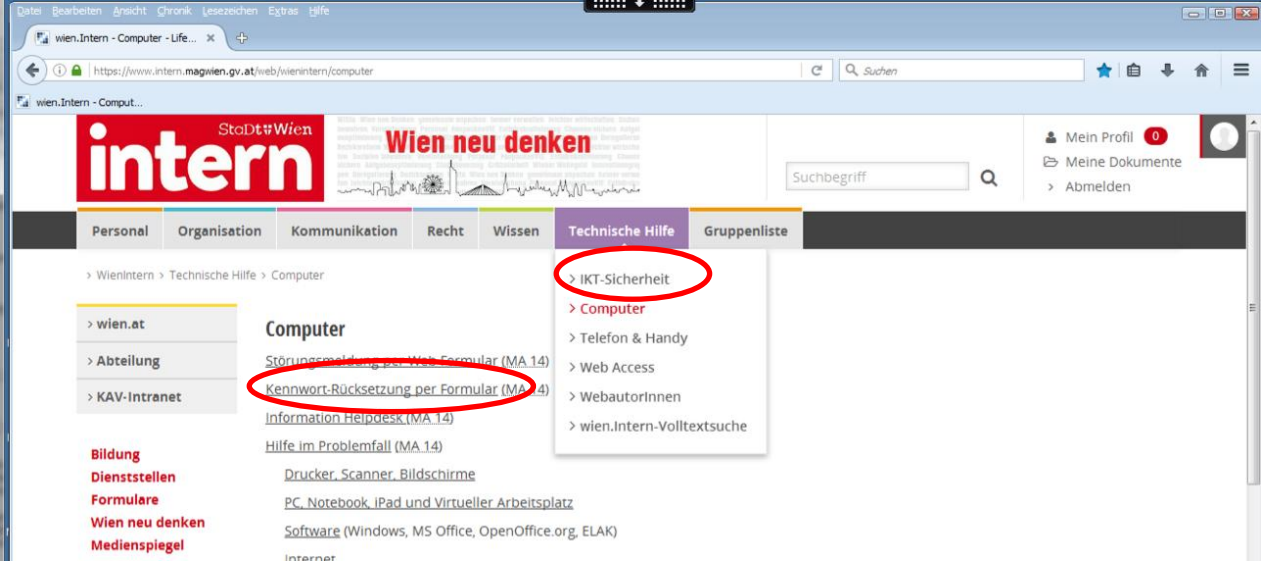

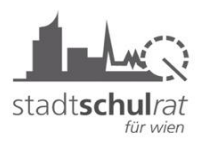

# **LAN-User**

**Passwort vergessen!**

Pädagogischer Beirat für IKT-Angelegenheiten des SSR f. Wien / Abt. APS

### Auf der folgenden Seite klickt man auf den Link "Zurücksetzen des Lanuser-Kennwortes (Windowsanmeldung)":

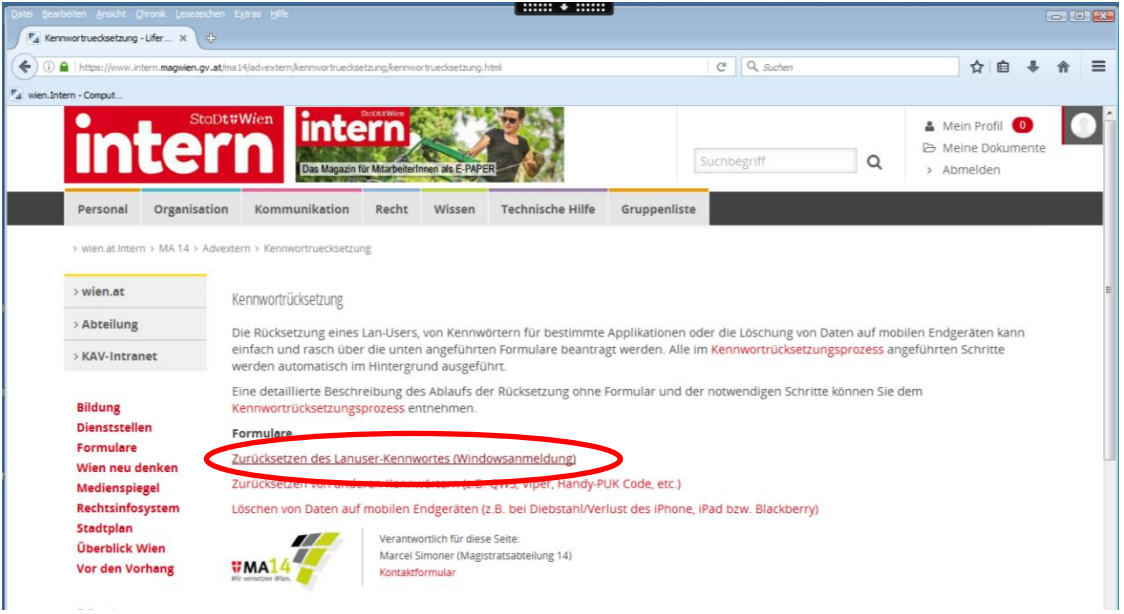

Es öffnet sich ein Formular. Auf diesem Formular findet man unter "MelderIn" den Namen und die Mailadresse des Kollegen/der Kollegin, der/die sich in seinen/ihren virtuellen Arbeitsplatz eingeloggt hat. Darunter gibt man **seinen eigenen** Benutzernamen und **seine** Telefonnummer, unter der man erreichbar ist ein, und klickt auf den Button "Lanuser verifizieren".

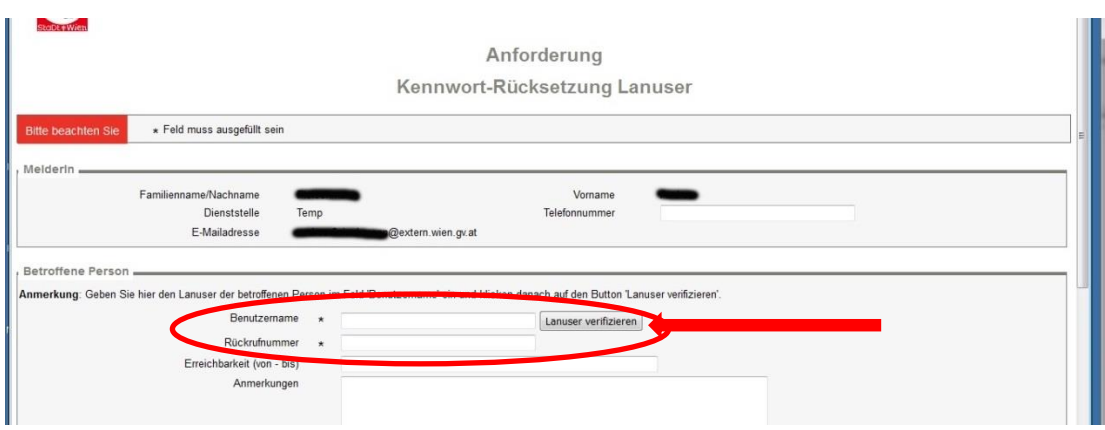

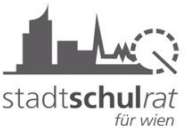

**Passwort vergessen!**

Pädagogischer Beirat für IKT-Angelegenheiten des SSR f. Wien / Abt. APS

#### Zum Abschluss klickt man auf den Button "Abschicken":

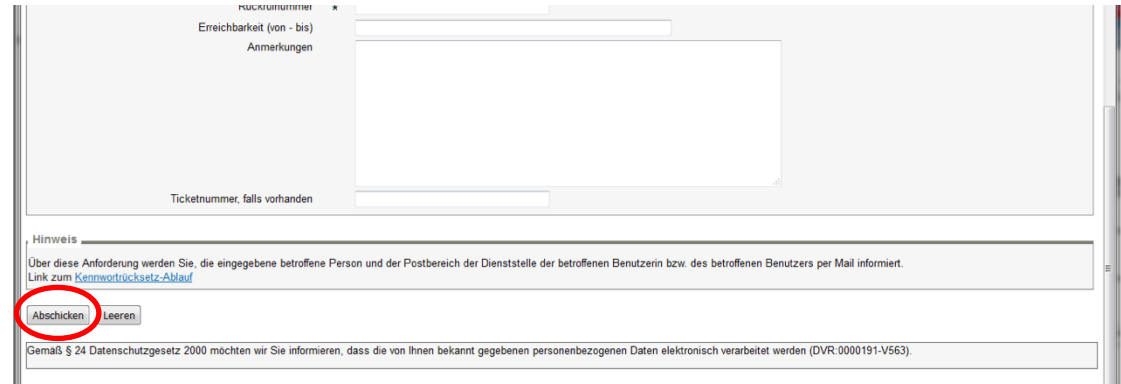

Nach dem Auslesen der E-Mail ruft der Helpdesk der MA 14 die betroffene Person persönlich an und teilt ihr ein vorübergehendes neues Kennwort mit.

Das Kennwort muss anschließend von der betroffenen Person unverzüglich auf **ein neues Kennwort geändert werden**.

#### **Möglichkeit 2 – bei Verwendung einer privaten Mail-Adresse:**

Wenn man keinen Kollegen/keine Kollegin zur Verfügung hat, schickt man ein Mail mit folgenden Informationen an die MA14:

Mailadresse: [kennwort@ma14.wien.gv.at](mailto:kennwort@ma14.wien.gv.at)

- Vorname
- Nachname
- Virtuellen Arbeitsplatz Benutzername
- Telefonnummer
- Foto von einem Ausweis (Führerschein, Reisepass, Personalausweis)

Auch in diesem Fall ruft der Helpdesk der MA 14 (Dienstzeit: ca. 8:00-17:00) die betroffene Person persönlich an und teilt ihr ein vorübergehendes neues Kennwort mit, **welches umgehend geändert werden muss**.